# Agenda

#### **Best Practices**

- Saving a copy of the FIN-100
- Filling out the form

#### Frequently Asked Questions

- Site Information
- Building Information
- Mass unit entry
- **2013** not updating

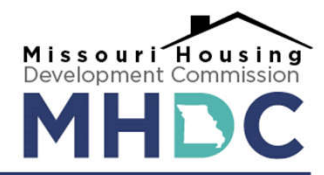

# Best Practices

- Saving a copy of the FIN-100
- Filling out the Tabs

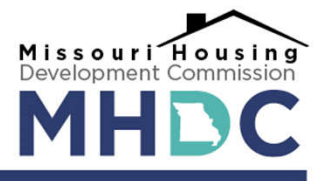

### Saving Copy of FIN-100

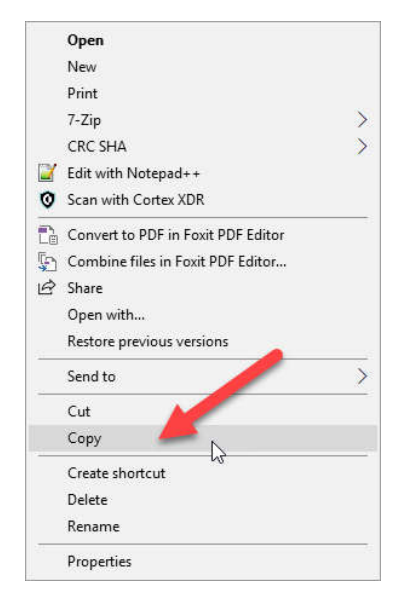

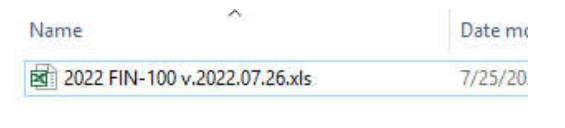

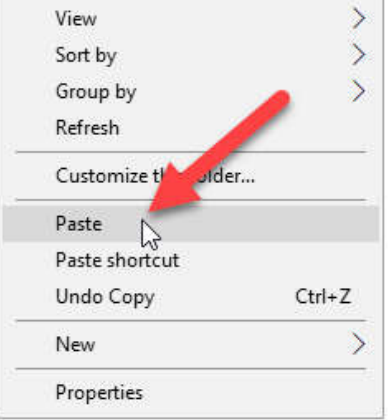

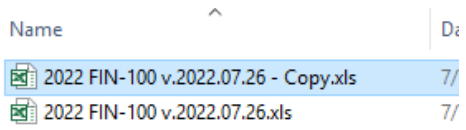

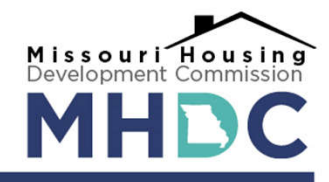

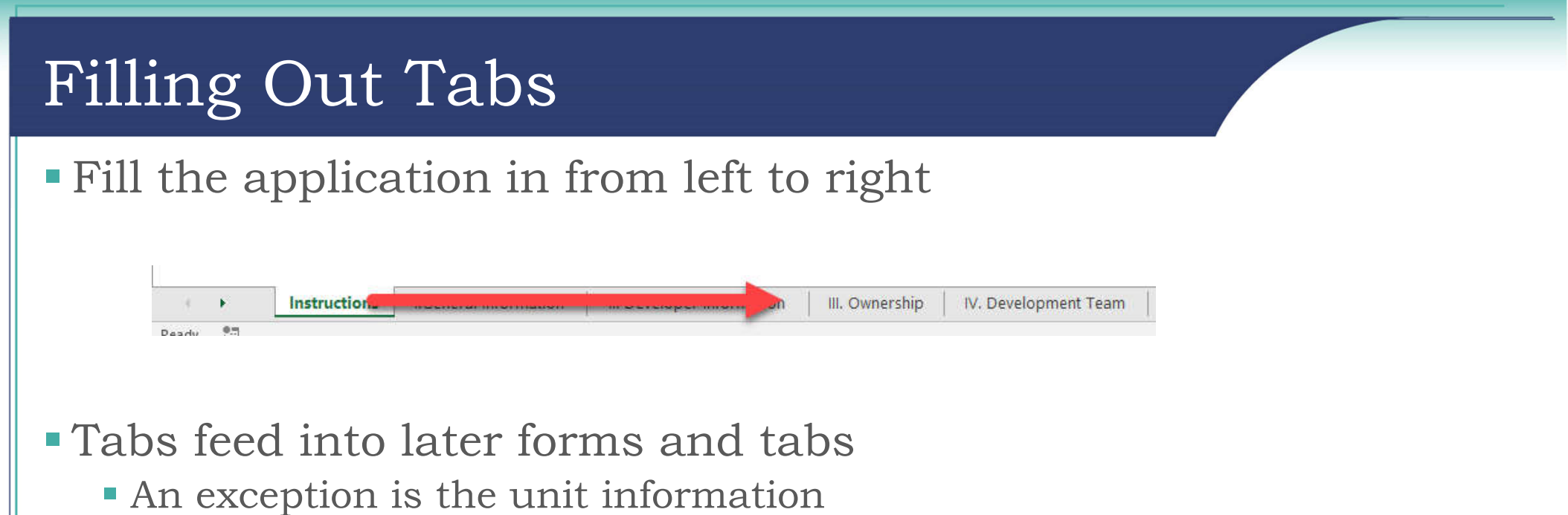

To be discussed in next section

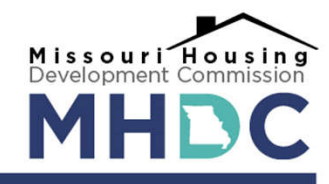

### Frequently Asked Questions

- Site Information
- Building Information
	- Mass unit update

#### **2013** not updating

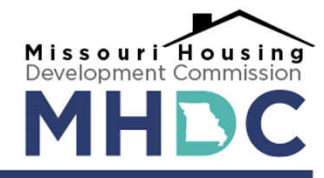

### Site Information

#### Duplicate Sites

- This is a known bug with editing and deleting sites
	- Can be fixed by emailing Terence Sullivan (tsullivan@mhdc.com)

#### Needed for information contained in MHDC 2013

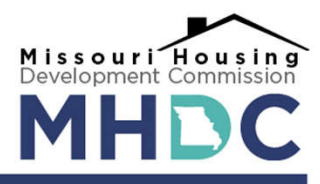

### Building Information

- Key to Unit data as they are tied closely together
- Is given a number (#) when entered
	- This is the number to use in the Development Plan tab

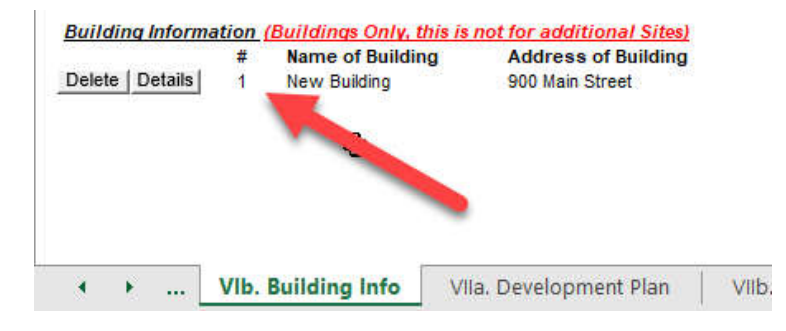

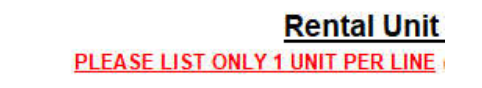

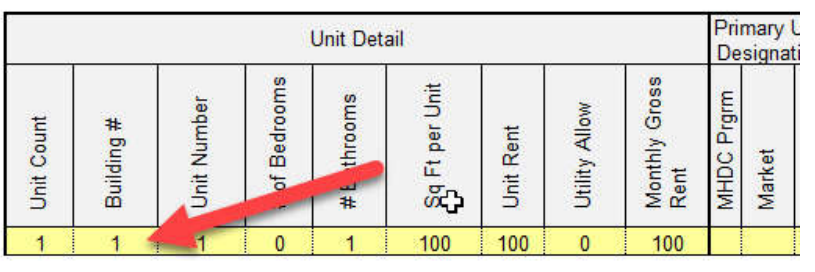

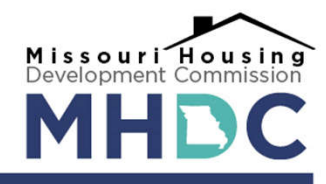

### Mass unit entry

- It is possible to enter a large number of units with the same information
- This is the exception to the left tab first rule

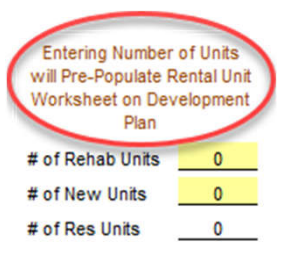

 As noted, if you wait to enter the number of units on the Building Info tab, the first line of the Rental Unit Worksheet will be duplicated to the number of units entered

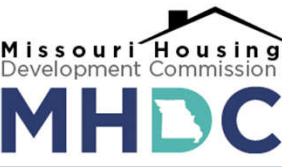

# 2013 not updating

- The most common issue with the 2013 is that the unit portion of the form does not fill in correctly
	- If the building number is not entered into the Development Plan does not correspond to a building the Build Information tab, the unit(s) will not show correctly on the 2013
	- If there are more than 29 distinct unit types (Bedroom Size, Square Foot, Rent, Primary Unit Designation, and Secondary Unit Designation) then not all units will display in that section
		- To correct, please email Terence Sullivan (tsullivan@mhdc.com)

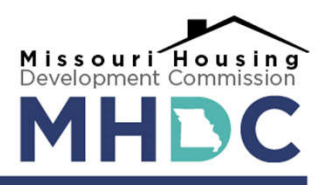

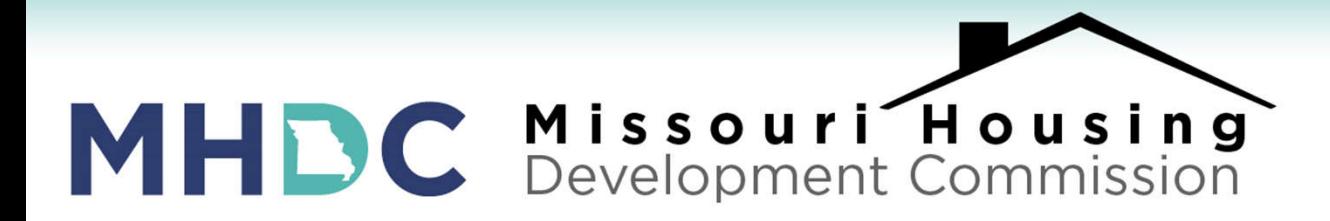

# Questions?

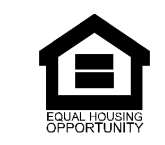

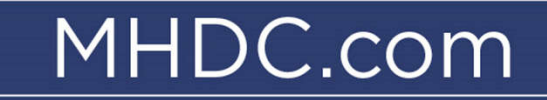